# helion. $p\not\!\downarrow$

#### > Idź do

- · Spis treści
- · Przykładowy rozdział

### Katalog książek

- · Katalog online
- · Zamów drukowany katalog

#### Twój koszyk

· Dodai do koszyka

#### Cennik i informacje

- · Zamów informacje o nowościach
- · Zamów cennik

#### Czytelnia

• Fragmenty książek online

#### > Kontakt

**Helion SA** ul. Kościuszki 1c 44-100 Gliwice tel. 032 230 98 63 e-mail: helion@helion.pl © Helion 1991-2008

# Oracle Database. Tworzenie aplikacji internetowych w AJAX i PHP

Autorzy: Lee Barney, Michael McLaughlin Tłumaczenie: Andrzej Stefański ISBN: 978-83-246-1977-1 Tytuł oryginału[: Oracle Database Ajax](http://www.amazon.com/exec/obidos/ASIN/0071502777/helion-20) [& PHP Web Application Development](http://www.amazon.com/exec/obidos/ASIN/0071502777/helion-20) Format: 168×237, stron: 408

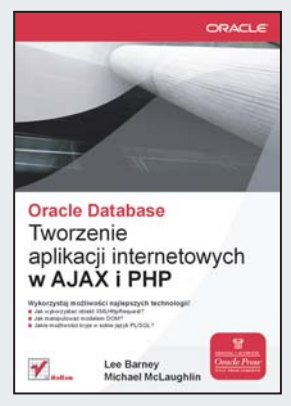

# Wykorzystaj może najlepszych technologii!

- Jak wykorzystać obiekt XMLHttpRequest?
- Jak manipulować modelem DOM?
- Jakie możliwości kryje w sobie język PL/SQL?

Duet PHP i MySQL cieszy się niesłabnącą popularnością. Jednak na rynku rozwiązań bazodanowych istnieje także wiele innych produktów. Wśród nich znajdziesz również bazę danych firmy Oracle. Przez znaczną część profesjonalistów uważana jest ona za najlepsza, najbezpieczniejsza i najwydajniejsza platformę do tworzenia zaawansowanych rozwiązań. Dzięki tej książce dowiesz się, jak wykorzystać bazę Oracle w połączeniu z PHP oraz dynamicznymi możliwościami technologii AJAX.

W pierwszej kolejności zapoznasz się z możliwościami skalowania rozwiązań korzystających z JavaScriptu i PHP. Następnie nauczysz się wykorzystywać obiekt XMLHttpRequest, a stąd już tylko krok do opanowania technologii AJAX. Ponadto dowiesz się, jak manipulować elementami w modelu DOM oraz pracować zdalnie z obiektami PHP. Autorzy książki w wyczerpujący, a równocześnie przejrzysty i przyjazny sposób wprowadza Cię w tajniki administrowania bazami Oracle oraz posługiwania się składnia języków SQL i PL/SQL, wykorzystywanych w tej bazie. Książka ta w umiejętny sposób łaczy wiedze na temat projektowania przyjaznego i dynamicznego interfejsu użytkownika oraz zastosowania najlepszych rozwiązań w dziedzinie baz danych.

- Skalowalność JavaScriptu i PHP
- Obiektowość w tych językach
- Możliwości i sposoby wykorzystania obiektu XMLHttpRequest
- Manipulowanie modelem DOM za pomoca JavaScriptu
- Zdalne wywołania w PHP i HTTP-RPC
- Obsługa przycisku "Cofnij" w AJAX-ie
- Zalecenia przy tworzeniu skalowalnych i elastycznych aplikacji
- Udostêpnianie VOIP oraz IM
- Wykaz znaczników HTML
- Podstawy jêzyka PHP
- Administrowanie bazami danych Oracle
- Składnia i wykorzystanie języka SQL oraz PL/SQL

# Projektuj skalowalne i elastyczne aplikacje!

# Spis treści

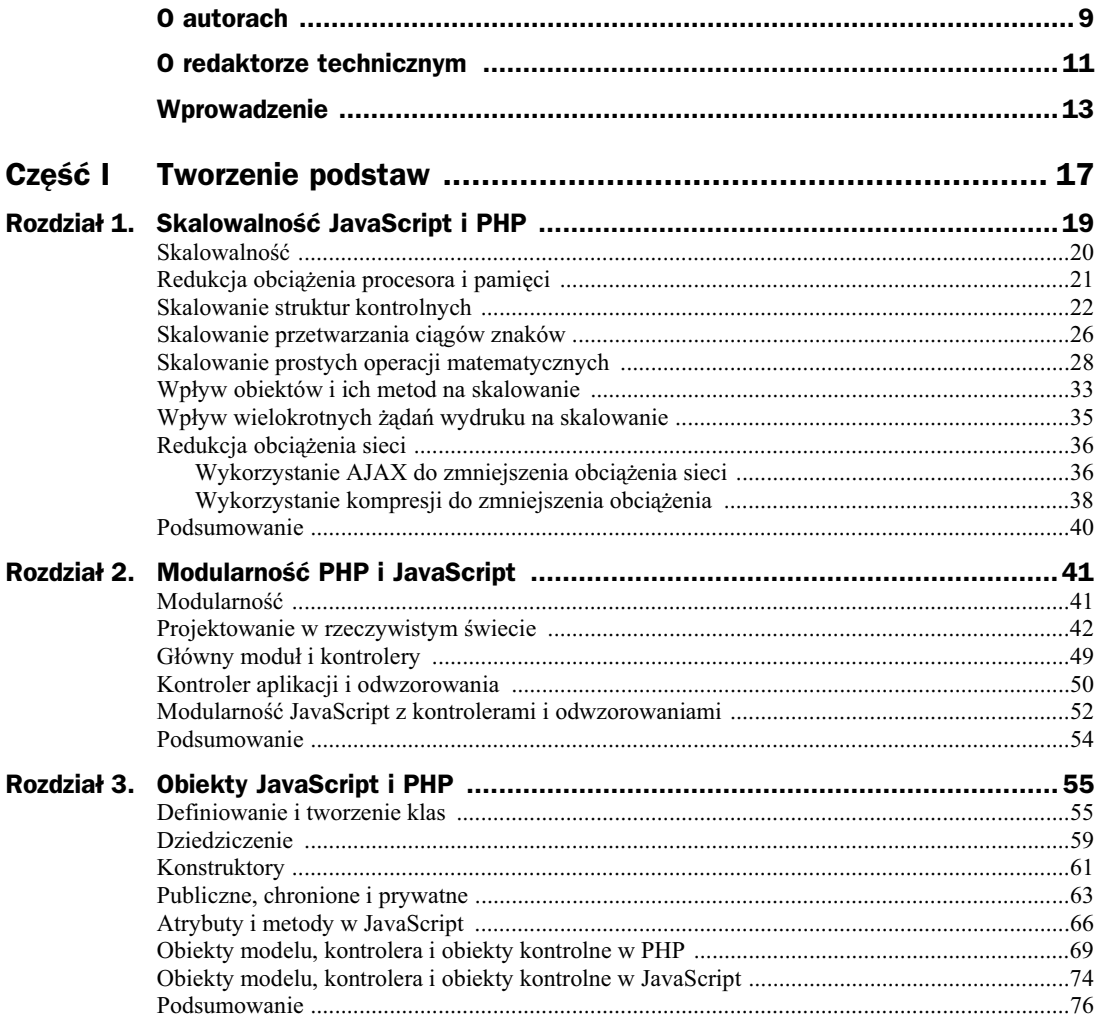

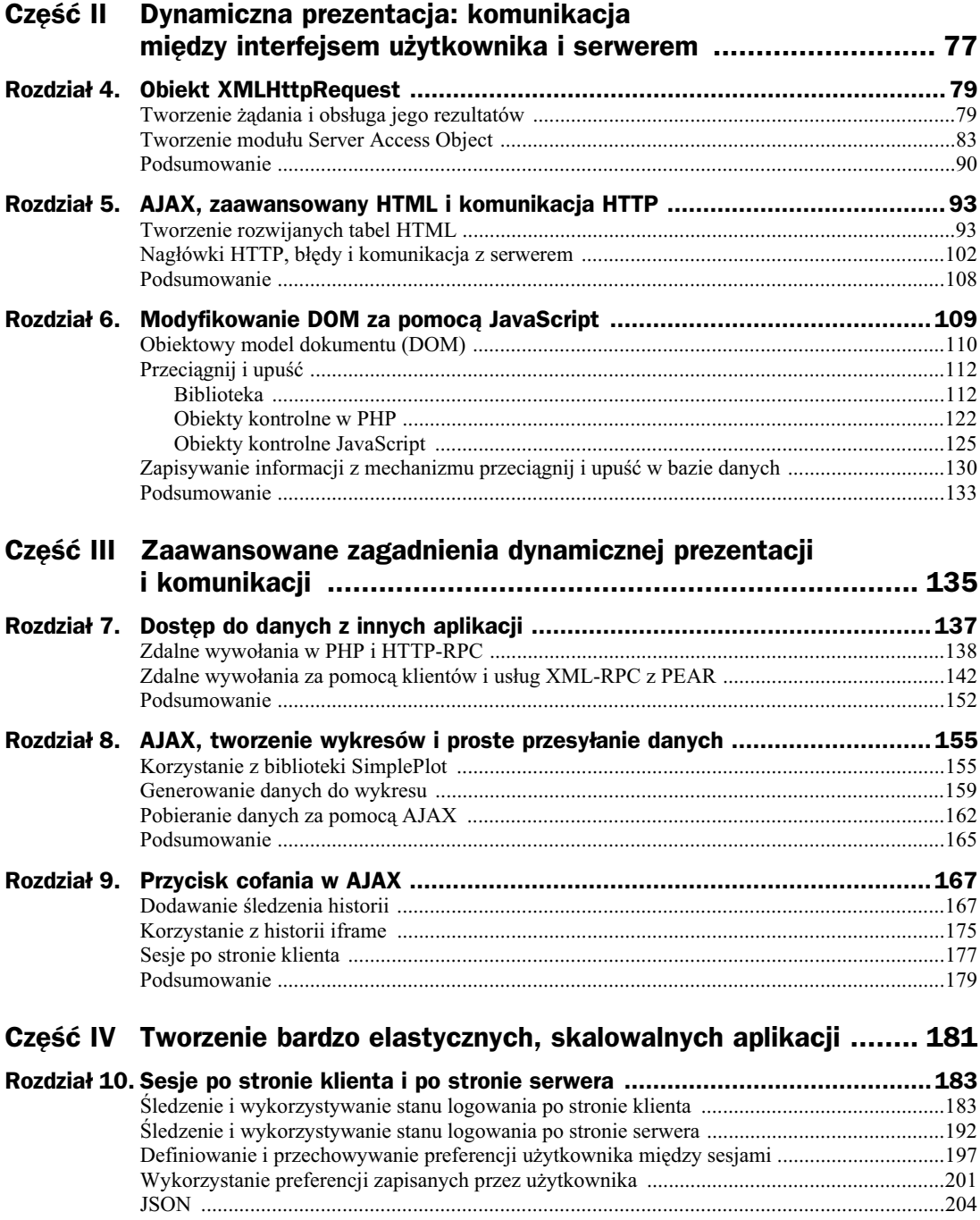

Podsumowanie ...........................................................................................................................205

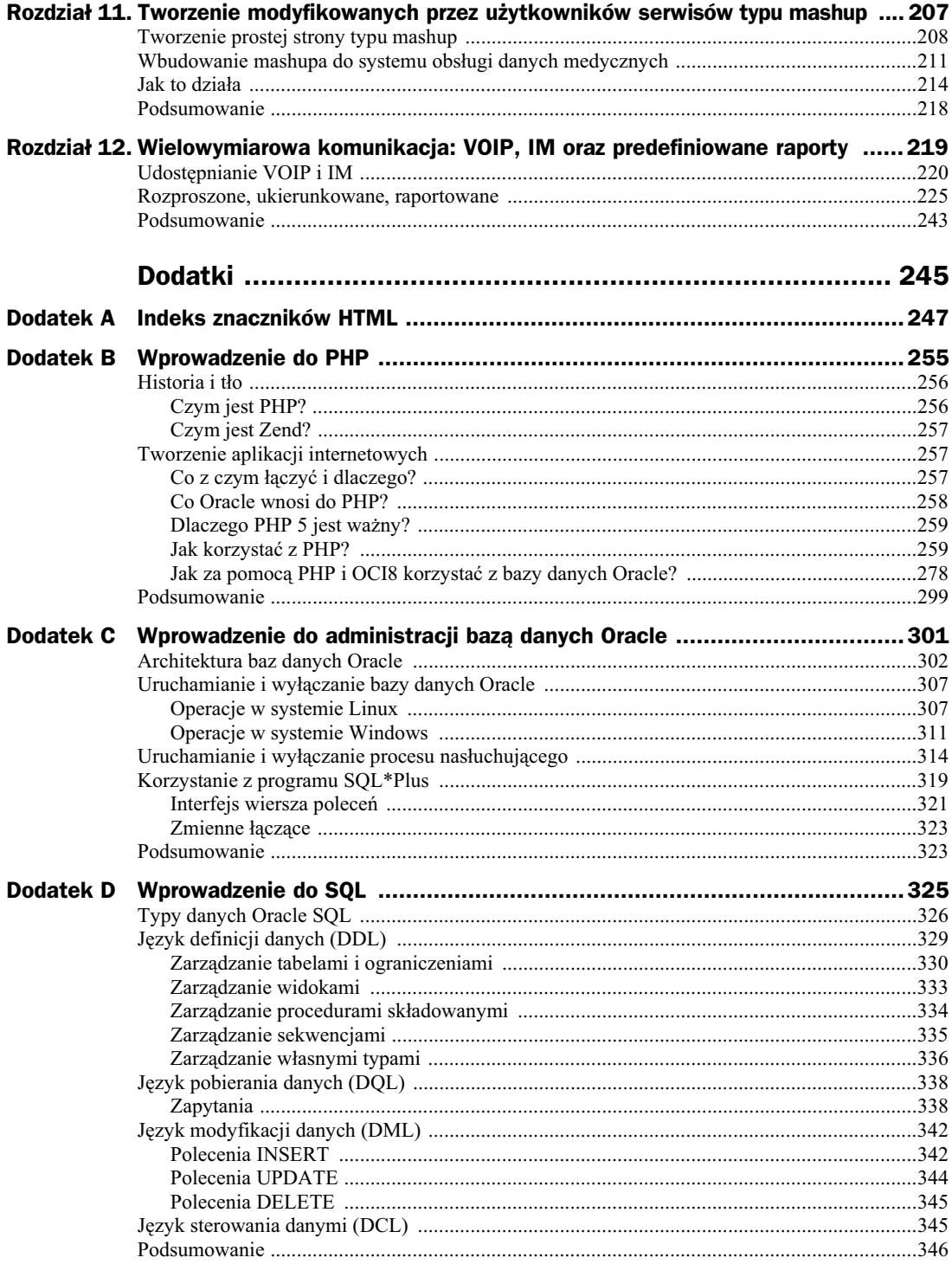

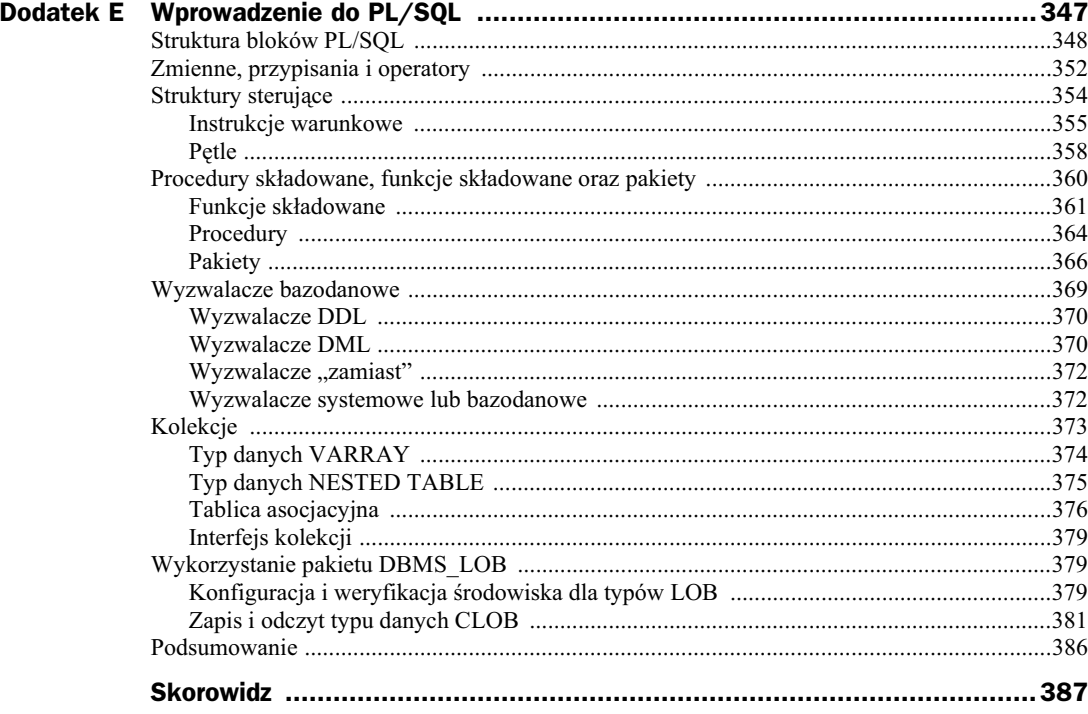

# Rozdział 11. Tworzenie modyfikowanych przez użytkowników serwisów typu mashup

Gdy wydajne komputery stały się popularniejsze, użytkownicy zaczęli postrzegać je jako narzędzia do agregacji informacji. Wpłynęło to bezpośrednio na rozwój funkcjonalności serwisów web. Takie serwisy pozwalają użytkownikom wybierać informacje do przeglądania. Dzisiejsze przeglądarki umożliwiają też wyświetlanie kanałów RSS w postaci odnośników na stronie lub zakładek. E-mail już dawno został połączony z przeglądarką. Wszystko to, łącznie z aplikacjami AJAX, prowadzi użytkownika do wniosku, że skoro przeglądarka służy do agregacji danych, to takie jest też najważniejsze zastosowanie komputera.

Ponieważ użytkownicy wymagają coraz większej elastyczności aplikacji internetowych, te musza się dostosować. Jednym ze sposobów na to jest wykorzystanie serwisów typu mashup wyświetlających kilka części różnych stron na jednej stronie. Przykładową definicję tego, czym jest mashup, można znaleźć w angielskiej Wikipedii pod adresem *http://en.wikipedia.org/wiki/ Mashup\_ (web\_application\_hybrid)*.

Przeczytanie tego rozdziału pozwoli tworzyć strony umożliwiające użytkownikom połączenie danych z różnych zdalnych serwisów internetowych lub aplikacji w jedną, opartą na AJAX aplikację internetową. Będą oni mogli zdefiniować, jakie części stron wyświetlić i gdzie mają się one znaleźć na stronie.

W tym rozdziale zostaną poruszone zagadnienia takie jak:

- wykorzystanie JavaScript do definiowania i wywietlania wielu fragmentów stron internetowych na jednej stronie,
- wykorzystanie JSON do zapisywania i pobierania danych,
- $\blacklozenge$  API biblioteki mashup.

Dynamiczne usługi typu mashup umożliwiają użytkownikowi dostosowanie aplikacji przy małym wysiłku zarówno ze strony samego użytkownika, jak i programisty.

## Tworzenie prostej strony typu mashup

Pielęgniarze opiekujący się pacjentami w domu nie mają tak dużej kontroli nad otoczeniem swoich pacjentów jak pielęgniarze w szpitalu. Dlatego potrzebują narzędzia do kontroli temperatury i jakości powietrza w okolicy, w której mieszka pacjent. Choć istnieje wiele serwisów, które mogą dostarczyć części tych informacji dla dowolnej lokalizacji, niewiele z nich lub wręcz żaden nie dostarcza wszystkich. Aby mieć aktualne informacje i działać profilaktycznie, pielęgniarze musieliby regularnie odwiedzać kilka serwisów w ciągu dnia. Duże ograniczenia czasowe, jakie ludzie ci mają w pracy, i potencjalne zagrożenie zdrowia lub życia pacjentów w wypadku ignorowania tego typu informacji powodują, że potrzebny jest prosty sposób wybrania preferowanych źródeł informacji i ich wyświetlania. Serwis typu mashup nadaje się do tego idealnie.

Serwis typu mashup składa się z fragmentów innych stron internetowych umieszczonych na jednej stronie. W swojej najprostszej postaci mashup jest definiowany przez programistę lub inżyniera i nie pozwala użytkownikowi na dodawanie nowych stron. Plik *mashupExample.html*, który można pobrać z *ftp://ftp.helion.pl/przyklady/ordatw.zip*, pokazano na rysunku 11.1. Stanowi on przykład takiego prostego serwisu mashup i wyświetla informacje o parametrach powietrza z obszaru Salt Lake City w amerykańskim stanie Utah.

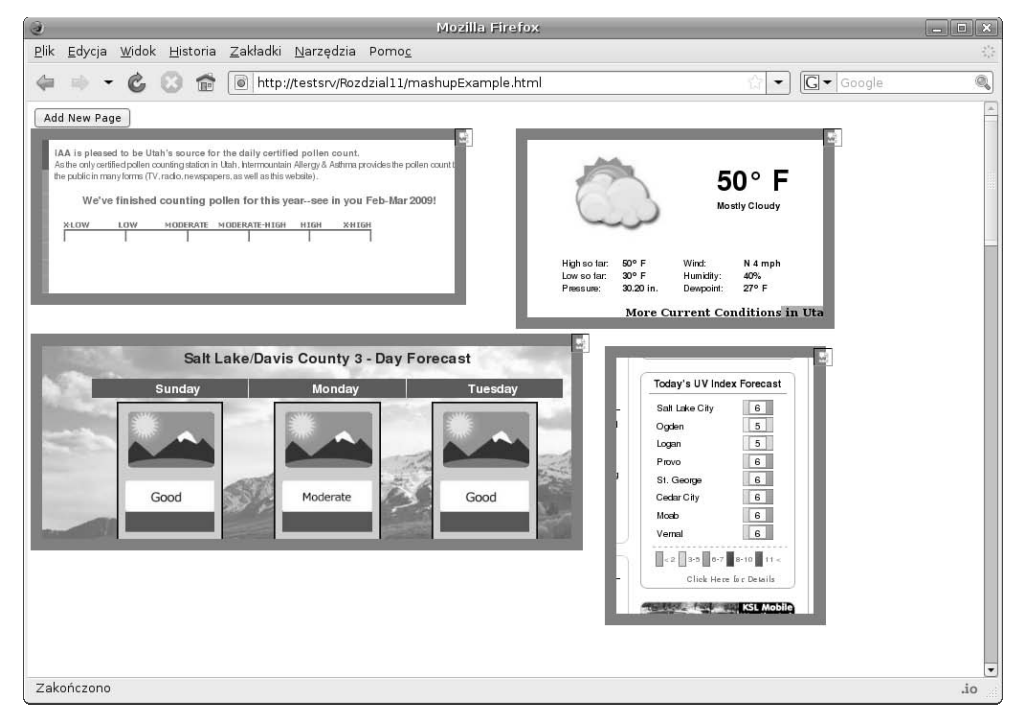

**Rysunek 11.1.** *Prosta strona typu mashup w przegldarce Firefox*

Ramki mashupa składają się z wyświetlanych stron i dają użytkownikowi możliwość zmiany rozmiaru, wybrania części strony źródłowej do wyświetlenia, przesunięcia wyświetlanej ramki i jej usunięcia. Strona *mashupExample.html* zawiera również przycisk pozwalający użytkownikowi na dodanie nowych ramek do mashupa. Wszystkie zmiany na tej stronie mają charakter tymczasowy, ponieważ nie są przesyłane do zapisania na serwerze. Sposób zapisywania tych informacji w bazie danych Oracle został opisany w dalszej części tego rozdziału.

Ponieważ ramki mashupa odwołują się do źródłowych stron przez sieć, zawsze wyświetlają informacje z aktualnej strony zdalnego serwera. Dlatego gdy strona źródłowa się zmienia, zmienia się także zawartość ramki wyświetlanej w mashupie. Umożliwia to utrzymanie aktualności danych. Z tego powodu jedyny czynnik do wzięcia pod uwagę przy wybieraniu strony źródłowej dla ramki mashupa stanowi stabilność wyglądu strony. Ponieważ wyświetlany jest tylko wybrany obszar strony źródłowej, jeśli zmieni się układ tej strony w obszarze wybranym do wyświetlania, w ramce mashupa będzie znajdowała się inna treść.

Opisane w tabeli 11.1 API wykorzystywane do tworzenia mashupów zawiera trzy funkcje i zaley od biblioteki dostarczającej mechanizm przeciągnij i upuść, opisanej w rozdziale 6. Te trzy funkcje umożliwiają programiście zdefiniowanie ramek mashupa i pobranie opisu stanu każdej z nich. Biblioteka mashup znajdująca się w pliku *mashup.js* do pobrania z *ftp://ftp.helion.pl/przyklady/* ordatw.zip została napisana w taki sposób, by obsługiwać najnowsze wersje przeglądarek Firefox i Safari na OS X oraz Firefox i IE w Windows. Dopracowania wymaga wsparcie przegl darki Firefox dla systemu Linux.

Plik *mashupExample.html* korzysta z dwóch funkcji API opisanych w tabeli 11.1. Składa się on z czterech ramek mashupa — rozmieszczonych w różnych miejscach i mających różne rozmiary — wyświetlających aktualną temperaturę i informacje o jakości powietrza w Salt Lake City w amerykańskim stanie Utah.

```
<html><head>
    <link rel="stylesheet" type="text/css" href="mashup.css" />
    <script src="util.js" type="text/javascript"></script>
    <script src="mashup.js" type="text/javascript"></script>
    <script src="JSON_Util.js" type="text/javascript"></script>
    <script>
     function init(){
         new MashFrame('www.intermountainallergy.com/pollen.html',
\leftrightarrow'displayDiv',0,30,550,200,300,60);
         new MashFrame('http://www.airquality.utah.gov/slc.html',
\leftrightarrow'displayDiv',0,295,700,250,210,200);
         new MashFrame('www.ksl.com/index.php?nid=88', 'displayDiv',625,30,400,230,850,0);
         new MashFrame('www.ksl.com/index.php?nid=88',
\leftrightarrow displayDiv',740,310,380,220,550,40);
 }
    </script>
</head>
<body id='mainBody' onload='init()'>
<input type = 'button' value='Add New Page' onclick='requestNewMashFrame("displayDiv")' />
<div id='displayDiv' style='width: 1000px; height: 3000px; top: 50px;' >
\langlediv>
</body>
</html></div>
</body>
</html>
```

| Funkcja                                                                              | <b>Opis</b>                                                                                                    |
|--------------------------------------------------------------------------------------|----------------------------------------------------------------------------------------------------|
| MashFrame (aURL, parentID,<br>xLoc, yLoc, width, height,<br>scrollDown, scrollRight) | Ta funkcja konstruuje ramkę mashupa. Wymaga podania dwóch parametrów,<br>ale może przyjmować sześć dodatkowych parametrów opcjonalnych.                                                                                                    |
|                                                                                      | Wymagane parametry:                                                                                                    |
|                                                                                      | · aURL URL źródła strony. Nie musi zawierać prefiksu http://. Wszystkie<br>URL powinny korzystać z protokołu HTTP, a nie FTP czy innego.<br>◆ parentID Identyfikator elementu HTML, który będzie zawierał ramkę<br>mashupa. Jest to zazwyczaj element div HTML.                                                                                                    |
|                                                                                      | Opcjonalne parametry:                                                                                                    |
|                                                                                      | • xLoc Poziome przesunięcie lewej krawędzi ramki mashupa od brzegu<br>zajmowanego elementu HTML. Domyślna wartość to 0 pikseli.<br>• yLoc Pionowe przesunięcie górnej krawędzi ramki mashupa w stosunku<br>do górnej krawędzi zajmowanego elementu HTML. Domyślna wartość<br>to 0 pikseli.<br>• width Szerokość wyświetlanej ramki mashupa w pikselach. Domyślna<br>wartość to 300 pikseli.<br>• height Wysokość wyświetlanej ramki mashupa w pikselach. Domyślna<br>wartość to 294 piksele.<br>• scrollDown Pionowe przesunięcie w dół widocznego obszaru strony<br>źródłowej w pikselach. Domyślna wartość to 0 pikseli.<br>• scrollRight Poziome przesunięcie w prawo widocznego obszaru strony<br>źródłowej w pikselach. Domyślna wartość to 0 pikseli. |
| requestNewMashFrame(parentID)                                                        | Ta funkcja opakowuje konstruktor MashFrame, korzystając z wartości<br>domyślnych wszystkich opcjonalnych parametrów. Po uruchomieniu funkcja<br>ta pyta użytkownika o URL strony źródłowej. Wymaga podania jednego<br>parametru.                                                                                                    |
|                                                                                      | parentID Identyfikator elementu HTML, który będzie zawierał ramkę<br>mashupa. Jest to zazwyczaj element div HTML.                                                                                                    |
| getMashupDescriptor()                                                                | Ta funkcja zwraca tablicę opisów ramek mashupów. Każdy deskryptor<br>zawiera wszystkie aktualne wartości ramki mashupa. Zwrócona tablica<br>jest wykorzystywana do zapisywania aktualnego stanu wszystkich ramek<br>mashupa na serwerze.                                                                                                    |

**Tabela 11.1.** *API biblioteki mashup*

Należy zauważyć, że element displayDiv ma ustawioną dużą szerokość i wysokość. Jest to niezbędne, ponieważ gdy ramka mashupa jest przenoszona lub zmieniany jest jej rozmiar, czasem kursor może opuścić szary pasek wykorzystywany do przeciągania lub zmiany rozmiarów ramki mashupa. Jest to typowe zjawisko w przeglądarkach z powodu ilości czasu potrzebnego do interpretowania i wykonywania kodu JavaScript, a następnie rysowania zmian. Aby to pokonać, biblioteka mashup, za pomocą biblioteki przeciągnij i upuść *util.js*, dodaje funkcję obsługującą zdarzenia myszy do elementu nadrzędnego, co powoduje, że ramka mashupa "przechwytuje" mysz.

Czasem ten sam problem występuje też w obszarze wyświetlania ramki mashupa. We wszystkich przeglądarkach oprócz IE ramka mashupa ponownie łączy się z myszą. Przy przemieszczaniu lub zmianie rozmiaru ramki mashupa w IE należy zachować ostrożność i przesuwać mysz dość wolno, by nie weszła w obszar wyświetlania ramki. Powodem tego jest fakt, że w IE wiele aktywnych komponentów, takich jak odnośniki, zawsze ma najwyższy priorytet w kolejności wyświetlania, niezależny od priorytetu deklarowanego dla nich przez elementy nadrzędne, i dlatego kod przechwytujący nie może być zaimplementowany.

Ponieważ biblioteka *mashup.js* korzysta z pustego, przykrywającego obszar wyświetlania znacznika div, nazywanego też glass pane, może wykrywać opuszczone ruchy myszy i zatrzymywać ramkę mashupa. W IE obiekt glass pane został usunięty, ponieważ aktywne komponenty wyświetlanej strony i tak byłyby powyżej niego. Z powodu takiej implementacji priorytetów kolejności wyświetlania w IE pojedyncze aktywne komponenty przechwytują zdarzenia związane z ruchem myszy i ramka mashupa nie jest przywizywana do kursora myszy. Dla zachowania spójności warstwa glass pane została tutaj usunięta. W bibliotece mashup pojawiają się też inne ograniczenia.

Jeśli wyświetlana strona zawiera Flash lub inne wbudowane interpretery, może się zdarzyć, że film lub inna zawartość tego typu będzie widoczna nawet poza ramką mashupa. Problem ten występuje częściej w Windows, zarówno w przeglądarce Firefox, jak i IE, niż w OS X i nie został przetestowany w systemie Linux. Wydaje się bardziej zależny od wyświetlanej strony niż od przeglądarki, dlatego należy ostrożnie wybierać wyświetlane w mashupie strony.

Innym ograniczeniem sa menu w JavaScript. Niektóre serwisy maja menu, które automatycznie pojawiają się po załadowaniu strony. Takie menu również mogą czasem się pojawiać nawet wtedy, gdy znajdują się poza obszarem wyświetlania ramki mashupa.

Istnieje również różnica w funkcjonalności pomiędzy tym, jak biblioteka mashup działa w systemie Windows, i w innych systemach operacyjnych. Rysunek 11.1 pokazuje prosty przykład w przeglądarce Firefox pracującej pod kontrolą systemu Linux. Należy zauważyć, że okna mashupów nie mają tam pasków przewijania. Przeciąganie zawartości w ramce mashupa zmienia wyświetlany tam obszar strony źródłowej. Przy takim podejściu do wyświetlania strony źródłowej w Firefoksie i IE pod systemem Windows obie przeglądarki źle odrysowywały wyświetlany obszar i poza oknem wyświetlania pojawiały się widoczne pozostałości. Problem ten znikł przy użyciu pasków przewijania pokazanych na rysunku 11.2.

Te widoczne pozostałości nie pojawiają się w przeglądarkach Firefox i Safari działających w systemach OS X i Linux, dlatego wygląda na to, że problem dotyczy biblioteki MFC Windows wykorzystywanej do wyświetlania grafiki w obu tych przeglądarkach pod Windows.

Jest nadzieja, że z czasem biblioteka mashup zostanie usprawniona oraz rozbudowana, a problemy te zostaną pokonane.

# Wbudowanie mashupa do systemu obsługi danych medycznych

Jak już wspomniano na początku poprzedniego podrozdziału, wykorzystanie mashupa bardzo pomogłoby pielęgniarzom opiekującym się ludźmi w ich własnych domach. W tej sytuacji ważne jest, aby mashup był prosty w użyciu oraz pamiętał ustawienia. Jeśli takie same komponenty interfejsu użytkownika są stosowane w innych częściach systemu obsługi danych medycznych, użytkownik może łatwo wykorzystać tę funkcjonalność. Wykorzystując takie samo podejście projektowe jak w innych rozdziałach tej książki, programista może łatwo dołączyć potrzebną funkcjonalność. Rysunek 11.3 pokazuje ramki mashupa umieszczone na głównej stronie.

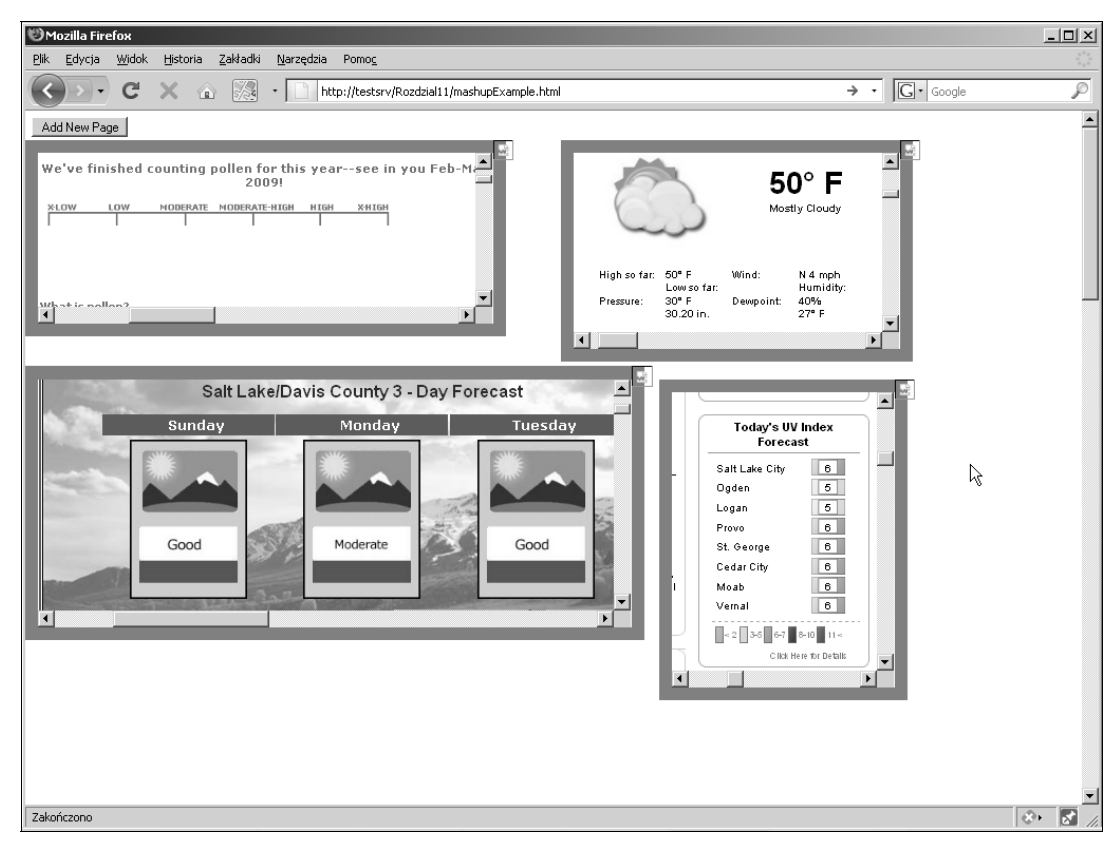

**Rysunek 11.2.** *Prosta strona mashup wywietlona w przegldarce Firefox pod Windows*

W rozdziale 10. zostało omówione, jak obiekty sesji po stronie klienta są zapisywane i pobierane z bazy danych Oracle za pomocą AJAX. Ponieważ ustawienia mashupa wprowadzone przez użytkownika musza zostać zapisane, można je dodać do obiektu sesji w taki sam sposób jak informację o wybranej stronie startowej w poprzednim rozdziale. Proces logowania z rozdziału 10. w tej sytuacji powinien pobrać te ustawienia i umieścić je w obiekcie sesji, tak aby były dostępne, gdy użytkownik zażąda wyświetlenia mashupa.

Aby wykorzystać kod służący do zapisywania obiektu sesji, musi być stworzone BCO według wzoru opisanego w rozdziale 3. Obiekt saveMashupBCO znajduje się w pliku *CO.js*, który można pobra z *ftp://ftp.helion.pl/przyklady/ordatw.zip*.

```
function saveMashupBCO(){
     //utwórz atrybut lub zastp nowym
     session.addAttribute('mashupDesc', getMashupDescriptor());
 //umie cig opisujcy sesj-
 na serwerze bez korzystania z VCO
     theSAO.makeCall('POST', null, 'Text', true, '',
'cmd=store&sessDef='+session.toJSONString());
}
```
Obiekt saveMashupBCO wstawia opisy wszystkich ramek zdefiniowanego przez uytkownika mashupa, dopisując rezultat działania funkcji getMashupDescriptor API jako atrybut obiektu Session. Następnie, wykorzystując funkcję, która służy do zapisywania sesji klienta i którą

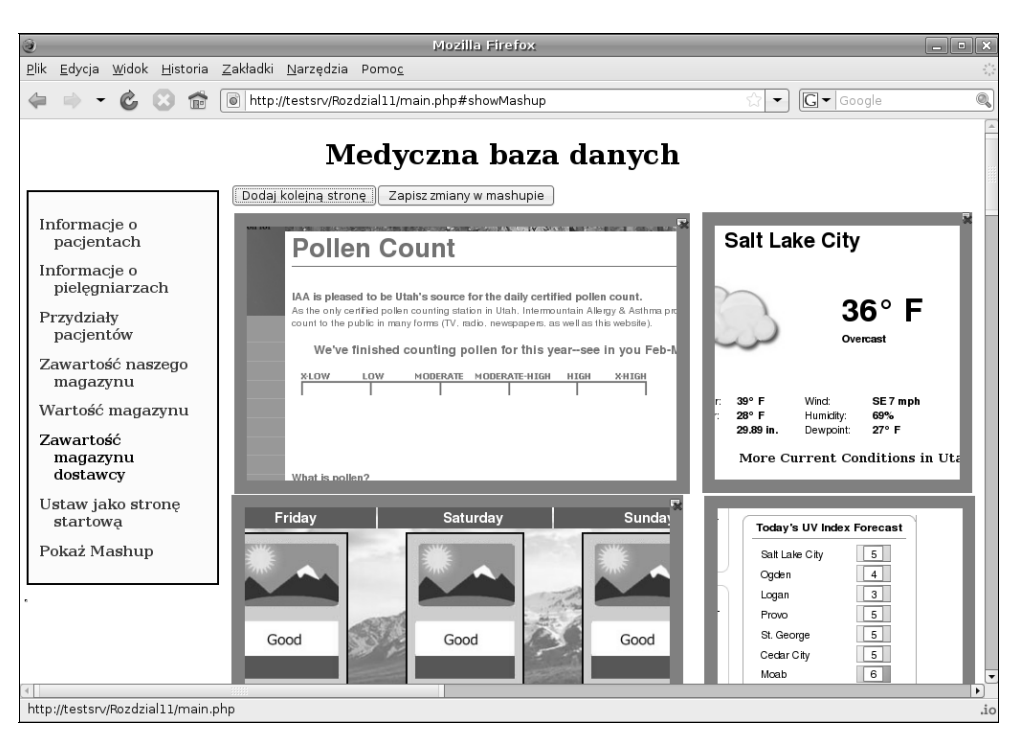

**Rysunek 11.3.** System obsługi danych medycznych po wybraniu opcji Pokaż Mashup

stworzono w rozdziale 10., generuje widoczne tutaj żądanie HTTP POST. Spowoduje to, że opisy zostana zapisane w polach bazy danych zawierających sesię w postaci ciągu znaków JSON. Więcej o JSON można dowiedzieć się z ostatniego podrozdziału rozdziału 10.

Jak widzieliśmy w poprzednich rozdziałach, w sytuacji, gdy użytkownik chce wyświetlić mashup, musi zostać wywołany BCO i odpowiadający mu VCO. Obiekt mashupBC0 pokazany w poniższym kodzie i w pliku *CO.js* różni się od większości omawianych dotychczas obiektów BCO w JavaScript tym, że nie pobiera danych z serwera. Gdy użytkownik jest zalogowany, utworzony obiekt Session zawiera wszystkie zapisane informacje na temat mashupa.

```
function mashupBCO(){
     //nie jest potrzebne poczenie z serwerem, poniewa
     //informacje o sesji zostay pobrane przy logowaniu
     var mashupDescriptorArray = session.getAttribute('mashupDescre');
    var aVCO = new mashupVCO();
     aVCO.notify(mashupDescriptorArray);
}
```
Z tego powodu BCO musi tylko pobrać te informacje z obiektu sesji i wywołać bezpośrednio odpowiedni VCO, przekazując dane jako parametr.

Oba te obiekty są bardzo proste. Obiekt mashupVCO znajdujący się w *CO.js* jest również bardzo prosty dzięki wykorzystaniu biblioteki mashup.

```
function mashupVCO(){
   this.notify = function(data){
        var displayString = "<div>";
```

```
displayString += "<input type='button' value='Dodaj kolejna strone'
 -
onclick='requestNewMashFrame(\"mashupContainer\")' />";
        displayString += "<input type='button' value='Zapisz zmiany w mashupie'
 -
onclick='saveMashupBCO()' />";
        displayString += "<div id='mashupContainer' style='height: 4000px; width:
→2000px;'></div></div>";
        document.getElementById('content').innerHTML = displayString;
       MashFrame.mashCount = 0;
        MashFrame.mashArray = new Array();
       if(data != null) var numFrames = data.length;
           for(var i = 0; i < numFrames; i++){
               var aDescription = data[i];
                new MashFrame(aDescription.URL, 'mashupContainer', aDescription.left,
 -
aDescription.top,
                            aDescription.width, aDescription.height,
\rightarrowaDescription.scrollDown, aDescription.scrollRight);
            }
        }
    }
}
```
Obiekt mashupVCO powoduje wyświetlenie dwóch obiektów div. Pierwszy zawiera przyciski umożliwiajce dodawanie nowych ramek mashupa oraz zapisanie opisów mashupów na serwerze. Drugi div zawiera same ramki mashupa. Dodatkowo ten VCO tworzy obiekt MashupFrame dla kadego zapisanego opisu i umieszcza go w odpowiednim miejscu.

#### **Jak to działa**

Biblioteka mashup znajdująca się w pliku *mashup.js* do pobrania z *ftp://ftp.helion.pl/przyklady/ ordatw.zip* wymaga zrozumienia najważniejszej koncepcji, modyfikowania elementów za pomocą JavaScript, aby zmienić atrybuty stylów CSS. Aby nie odkrywać koła na nowo, wiele z tych modyfikacji jest wykonywanych za pomocą biblioteki obsługującej mechanizm przeciągnij i upuść opisanej w rozdziale 6. Dzięki wykorzystaniu gotowej biblioteki znajdującej się w pliku *util.js* działania takie jak modyfikacja lokalizacji, szerokości i wysokości ramek mashupa są obsługiwane za pomocą gotowych funkcjonalności. Gdy klient jest uruchomiony w systemie OS X, również przesuwanie wyświetlanej strony w ramce mashupa jest wykonywane za pomocą przeciągania i upuszczania, a nie za pomocą pasków przewijania jak w Windows.

Poza tym aby zrozumieć, co dzieje się w bibliotece mashup, trzeba wiedzieć, że każda ramka mashupa składa się z dwóch głównych części — ramki iframe wyświetlającej żądaną stronę oraz div przechowującego tę ramkę oraz mającego styl CSS overflow ustawiony na hidden. Aby pomóc w zrozumieniu, jak to działa, utworzono stronę *mashupBasics.html* niekorzystająca z biblioteki przeciągnij i upuść. Strona ta, pokazana na rysunku 11.4, umożliwia użytkownikowi modyfikowanie tych samych atrybutów CSS co biblioteka przeciągnij i upuść, ale za pomocą pól do wprowadzania danych.

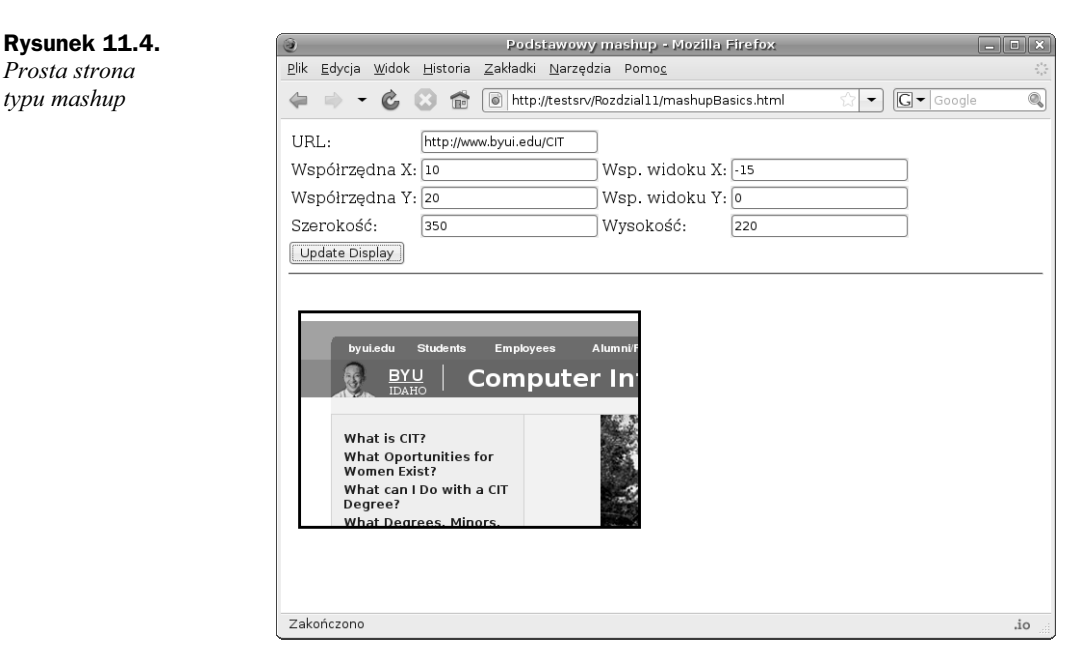

Na podstawie tego przykładu, umożliwiającego bezpośrednie modyfikowanie atrybutów stylu CSS zamiast użycia biblioteki przeciągnij i upuść, można zrozumieć leżącą u podstaw prostotę wbudowywania ramek mashupa.

Plik *mashupBasics.html* pokazany w poniższym kodzie można pobrać z *ftp://ftp.helion.pl/* przyklady/ordatw.zip. Zawiera on głównie kod HTML służący do definiowania wyświetlania. Funkcjonalność JavaScript składa się z dwóch funkcji, updateEmbeddedPage oraz getUpperLeft →Point. Ważne jest, by zrozumieć, że funkcja updateEmbeddedPage nie jest wykorzystywana w bibliotece mashup, ale została utworzona, aby umożliwić takie same modyfikacje jak ta biblioteka za pomocą biblioteki przeciągnij i upuść.

```
<html><head>
<title>Podstawowy mashup</title>
<meta http-equiv="Content-Type" content="text/html; charset=UTF-8" />
<style>
#containerDiv{
    width: 1px;
    height: 1px;
}
#maskDiv{
   width: 350px;
   height: 220px;
   border: solid;
   position: absolute;
   top: 150px;
   left: 10px;
   overflow: hidden;
   background-color: white;
}
#display{
  width: 1000px;
```

```
 height: 5000px;
   border: none;
   position: absolute;
}
</style>
<script>
function updateEmbeddedPage(){
  var basePoint = getUpperLeftPoint(document.getElementById('containerDiv'));
   var aURL = document.getElementById('url').value || 'http://www.byui.edu/CIT';
   var locX = document.getElementById('locX').value || 0;
   var locY = document.getElementById('locY').value || 0;
   var visX = document.getElementById('visX').value || 0;
   var visY = document.getElementById('visY').value || 0;
   var width = document.getElementById('width').value || 350;
   var height = document.getElementById('height').value || 220;
   //ustaw URL ramki iframe
   if(document.getElementById('display').src != aURL){
     document.getElementById('display').src = aURL;
 }
  //ustaw położenie góry i lewego brzegu sekcji div z zawartością
   var maskDiv = document.getElementById('maskDiv');
   maskDiv.style.top = (basePoint.topValue+(locY*1))+'px';
   maskDiv.style.left = (basePoint.leftValue+(locX*1))+'px';
   //ustaw szeroko i wysoko sekcji div z zawartoci
   maskDiv.style.width = width+'px';
   maskDiv.style.height = height+'px';
   //ustaw pooenie górnego i lewego brzegu ramki iframe
   var display = document.getElementById('display');
   display.style.top = visY+'px';
   display.style.left = visX+'px';
}
//ustal odlego elementu w pikselach od góry i lewej strony,
//gdzie 0,0 jest lewym górnym rogiem strony,
//a nie innego elementu nadrz-
dnego
function getUpperLeftPoint(aNode){
     var aPoint = new Object()
     aPoint.leftValue = aNode.offsetLeft;
     aPoint.topValue = aNode.offsetTop;
       while((aNode = aNode.offsetParent) != null){
              aPoint.leftValue += aNode.offsetLeft;
              aPoint.topValue += aNode.offsetTop;
\left\{\begin{array}{ccc} \end{array}\right\} return aPoint;
}
</script>
<body>
<table>
   <tr>
     <td>URL: </td>
     <td><input id='url' value='http://www.byui.edu/CIT'</td>
  \langletr>
  <tr>
<td>Współrzędna X: </td>
    <td><input id='locX' value='0'/></td>
     <td>Wsp. widoku X: </td>
    <td><input id='visX' value='0'/></td>
  \langletr>
```

```
 <tr>
<td>Współrzędna Y: </td>
   <td><input id='locY' value='0'/></td>
    <td>Wsp. widoku Y: </td>
   <td><input id='visY' value='0'/></td>
  \langletr>
   <tr>
<td>Szerokość: </td>
    <td><input id='width' value='350'/></td>
 <td>Wysoko
: </td>
   <td><input id='height' value='220'/></td>
 \langletr>
</table>
<input type='button' value='Update Display' onclick='updateEmbeddedPage()';
\langlehr/>
<div id='containerDiv'>
  <div id='maskDiv'>
    <iframe id='display' src="http://www.byui.edu/CIT" ></iframe>
 \langlediv>
\langlediv><div style='position: absolute; top: 500px;'>
</div>
</body>
</html>
```
Funkcja updateEmbeddedPage rozpoczyna się od pobrania wszystkich wartości z wejścia strony i zapisania ich w zmiennych wewnątrz JavaScript. Jeśli użytkownik nie wprowadził odpowiednich wartości, do zmiennych przypisywane sa domyślne wartości. Gdy zostanie to wykonane, rozpoczyna się proces modyfikacji stylów CSS.

Jak zostało powiedziane wcześniej, istnieją dwa główne elementy: zawierający ramkę element div nazwany maskDiv oraz ramka iframe nazwana display. Atrybut iframe src przechowujący lokalizację strony do wyświetlenia jest ustawiony na wartość odnalezioną w polu URL. Jak w przypadku każdej ramki iframe, po wprowadzeniu modyfikacji strona jest odświeżana.

Góra i lewy brzeg strony wyświetlanej w ramce i frame są ustawiane względem górnego, lewego rogu całej strony. Umożliwia to umieszczanie maskDiv w dowolnym miejscu. Może to sugerować,  $\bar{z}$ e zawartość przemieszczana jest w elemencie mask $D_i v$ , ale w rzeczywistości przesuwana jest po całej stronie. Z tego powodu ramka umieszczona jest w maskDiv, z wartością hidden ustawioną w atrybucie overflow stylu CSS elementu maskDiv. Dzięki temu cała zawartość iframe znajdujaca się poza maskDiv jest ukrywana. Takie zachowanie powodujące, że zawartość strony poza iframe jest ukrywana, daje ramce mashupa szczególne właściwości.

Plik *mashupBasics.html* umożliwia eksperymentowanie z pozycją i rozmiarami elementów, co pozwala na zrozumienie, co komponenty biblioteki przeciągnij i upuść zastosowane w bibliotece mashup muszą robić. Przygotowuje to też do samodzielnego analizowania samej biblioteki mashup.

## Podsumowanie

Dzięki wykorzystaniu biblioteki mashup oraz obiektów sesji po stronie serwera i ich zapisywania z rozdziału 10. wstawianie ramek mashupa do aplikacji obsługującej dane medyczne, jak też i umieszczanie ich na innych stronach lub w innych aplikacjach jest łatwe. Umożliwia to użytkownikowi dołączanie dodatkowych danych, które są mu potrzebne, do aplikacji bez zmiany jej kodu. Robiąc to, użytkownik staje się partnerem w większym stopniu niż kiedykolwiek wcześniej w historii aplikacji sieciowych i uzyskuje pewnego rodzaju poczucie współuczestnictwa w tworzeniu aplikacji bez konieczności zapoznawania się z kodem czy nawet poświęcania na to minimalnej ilości czasu. Dołączenie mashupów do aplikacji zmniejsza obciążenie jej twórców i wyraźnie zwiększa ilość pozytywnych doświadczeń użytkowników.